# OPSS: *Online Paper Submission System* Untuk Kegiatan Konferensi Ilmiah

#### **Reymon Rotikan**

Universitas Klabat; Airmadidi, (0431) 891035 Program Studi Sistem Informasi, FIK UNKLAB, Airmadidi e-mail: **reymonr@unklab.ac.id**

#### *Abstrak*

Penyelenggaraan suatu kegiatan konferensi ilmiah merupakan sebuah kesempatan bagi para peneliti untuk bertemu dan berbagi tentang penelitian atau studi yang sedang dikerjakan. Salah satu bagian terpenting dalam pelaksanaan konferensi ilmiah adalah proses submission dan review paper yang dikirimkan oleh peneliti. Walaupun saat ini sudah tersedia sistem yang dapat digunakan untuk mengelola proses submission dan review paper, namun penggunaannya cukup kompleks dengan banyaknya menu yang tersedia, tapi tidak semuanya digunakan. Hal lain dari sistem yang telah tersedia saat ini adalah menerapkan sistem hosting berbayar, sehingga keamanan data atau paper yang telah dikirim oleh peneliti harus dipercayakan kepada pihak penyedia layanan yang tidak menutup kemungkinan terjadinya pencurian data. Dalam studi ini dikembangkan sebuah aplikasi berbasis Web (Online Paper Submission System) OPSS yang dapat digunakan untuk proses submission dan review paper. Dengan tampilan yang sederhana dan tidak rumit, aplikasi yang dikembangkan dapat digunakan dengan mudah baik oleh penyelenggara konferensi, reviewer, dan juga peneliti atau author. Selain itu aplikasi yang dibuat juga dapat menampilkan statistik dari paper yang dikirimkan.

*Kata kunci*: *konferensi ilmiah, paper submission and review, aplikasi Web, OPSS*

#### *Abstract*

*Organizing a scientific conference is an opportunity for researchers to meet and share their research with others. And one of the most important part in organizing a scientific conference is the process of submitting paper and reviewing the paper. Although today there are systems that can be used to manage the submission and review processes, but the use of these systems is quite complex with many menus available, but not all of them are used. Another thing to be consider is most of the available systems are using hosting system, in which the organizer will pay for the service and so the data security should be entrusted to the service provide, in which does not close the possibility of data theft. In this study a Web-based application called Online Paper Submission System (OPSS) has been developed and used for the paper submission and review processes. With a simple user interface the developed application can be used easily either by the conference organizer, reviewers, and also researchers. It also shows the statistic of the submitted papers.*

*Keywords*: *scientific conference, paper submission and review, Web application, OPSS*

## 1. PENDAHULUAN

Penyelenggaraan suatu kegiatan konferensi ilmiah merupakan sebuah kesempatan bagi para peneliti untuk bertemu dan berbagi tentang penelitian atau studi yang sedang mereka kerjakan. Hal ini sangat baik karena selain bisa menambah pengetahuan dan wawasan dari hasil studi peneliti lain, kegiatan ini juga menjadi ajang silaturahmi antar sesama peneliti, yang memungkinkan kesempatan untuk berkolaborasi dalam membuat sebuah penelitian.

Dalam pelaksanaan sebuah kegiatan konferensi ilmiah, salah satu tahap yang

harus dilakukan adalah mengirimkan *paper* hasil penelitian oleh peneliti. *Paper* merupakan sebuah tulisan yang berisikan laporan hasil penelitian yang pada umumnya sekitar empat sampai dengan enam halaman. *Paper* yang dikirim akan melewati tahapan *review* untuk melihat apakah *paper* tersebut layak untuk diterima dan dipresentasikan dalam konferensi atau tidak. Pihak yang melakukan *review* dan memberikan rekomendasi apakah sebuah *paper* layak diterima atau tidak disebut *Reviewer*. Tahapan ini sangat penting, oleh karena itu diperlukan suatu proses yang dapat memudahkan peneliti dalam mengirimkan *paper*-nya, penyelenggara konferensi dalam mengelola semua *paper* yang telah dikirimkan, dan juga *reviewer* yang akan me-*review paper*.

Saat ini terdapat beberapa sistem yang dapat digunakan untuk mengelola proses pengiriman (*upload* atau *submit*) *paper*, seperti *Open Conference System* (OCS) [1], *Edas* [2], dan *EasyChair* [3]. Ketiga sistem tersebut memiliki fitur yang lengkap, namun jika ingin menggunakan *Edas* atau *EasyChair*, maka penyelenggara harus mengeluarkan biaya pemakaian sistem, sedangkan OCS dapat digunakan secara gratis oleh karena berlisensi *open source*.

Namun dengan semua kelengkapan fitur yang dimiliki oleh OCS, *Edas*, maupun *EasyChair*, ada juga beberapa kendala dari penggunaan ketiga sistem tersebut. Pertama, fitur yang lengkap membuat sistem menjadi kompleks dengan banyaknya menu dan konfigurasi yang perlu dilakukan namun sering fitur tersebut tidak digunakan atau tidak diperlukan. Selain itu beberapa sistem juga berbayar, dengan biaya yang menyesuaikan dengan jumlah *paper* yang bisa dikirimkan. Selain itu sistem *hosted application*, dimana aplikasi di-*install* di *server* penyedia layanan, mengharuskan penyelenggara untuk mempercayakan data mereka ke pihak lain.

Melihat adanya kerenggangan antara sistem yang ada saat ini, mendorong dilakukannya penelitian ini. Tujuan dari penelitian ini adalah membuat sebuah sistem pengelolaan *paper* untuk kegiatan konferensi ilmiah yang mudah digunakan, sedikit konfigurasi, tampilan antar muka yang sederhana, dan fitur yang disesuaikan dengan kebutuhan. Untuk mencapai tujuan ini, penelitian ini mengangkat studi kasus dari penyelenggaraan *The 4th International Scholars Conference* 2016 di Universitas Klabat.

## 2. METODE PENELITIAN

Pada bagian ini akan dijabarkan arsitektur aplikasi, analisis sistem dalam bentuk *Use Case Diagram*, *Class Diagram*, dan *Database Diagram*.

# 2.1 Arsitektur Sistem

Bagian ini memperlihatkan arsitektur dari sistem yang dibuat. Arsitektur sistem dalam bentuk gambaran konseptual aplikasi. Pada Gambar 1 dapat dilihat arsitektur aplikasi *Web* dari Online Paper Submission System (OPSS). Baik *Author*, *Reviewer*, maupun *Editor* dapat mengakses OPSS melalui komputer mereka masing-masing yang terkoneksi ke jaringan *Internet*. Adapun dalam pengembangan OPSS dilakukan dengan menggunakan salah satu metode Rekayasa Perangkat Lunak, yaitu metode Spiral. Metode Spiral diperkenalkan pertama kali oleh Barry Boehm [4] pada tahun 1988. Metode pengembangan Spiral merupakan model yang memadukan sifat iteratif atau perulangan dari model Prototyping dengan model Waterfall yang sistematis dan terkontrol sehingga memungkinkan proses pengembangan aplikasi secara bertahap

sampai ke versi final (*complete*) [5]. Gambar 2 memperlihatkan tahapan dalam pengembangan aplikasi menggunakan model pengembangan Spiral.

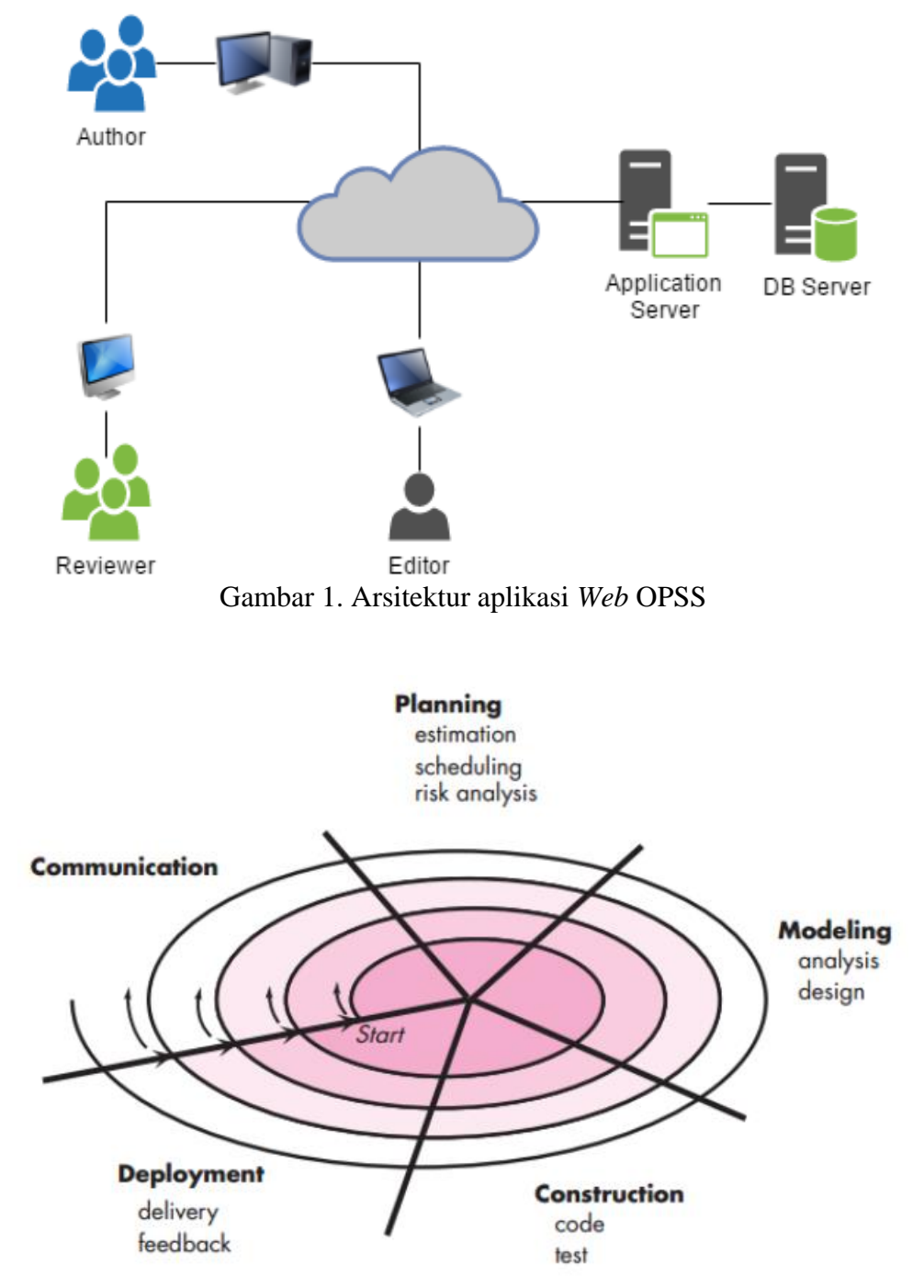

Gambar 2. Model pengembangan Spiral [5]

2.2 Analisis Sistem

Bagian ini memuat analisa sistem dalam bentuk diagram *Unified Modeling Language* (UML) dan *Database Entity-Relationship* diagram. UML adalah merupakan bahasa pemodelan standar untuk pengembangan *software* atau sistem [6]. Pada bagian ini dijabarkan analisis UML dalam bentuk diagram *Use Case* dan diagram *Class*.

Diagram *Use Case* menggambarkan fungsionalitas sistem yang dapat diakses atau digunakan oleh pengguna atau yang disebut *actor*.

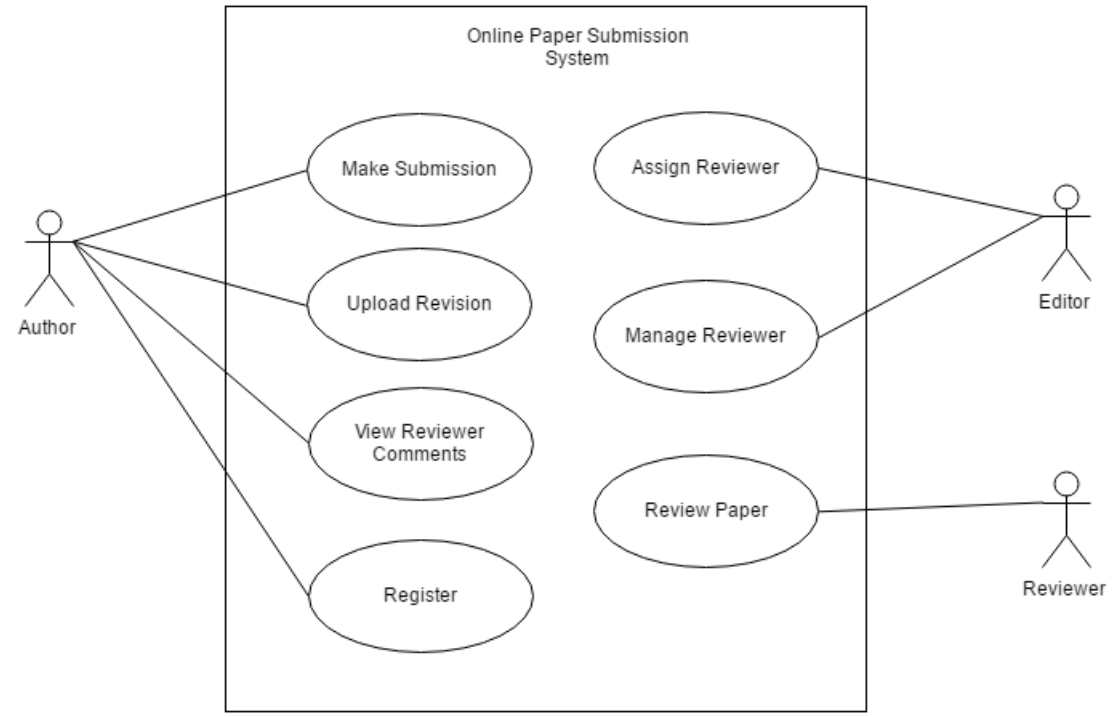

Gambar 3. Diagram *Use Case* dari sistem OPSS

Gambar 3 menampilkan *use case diagram* dari sistem yang dibuat yaitu *Online Paper Submission System*. Terdapat tujuh *use case* yaitu *make submission, upload revision, view reviewer's comment, register, assign reviewer, manage reviewer,* dan *review paper*. Selain itu terdapat tiga *actor* yang memiliki akses ke OPSS, yaitu *Author, Reviewer,* dan *Editor*.

*Use case make submission* adalah fungsionalitas untuk bisa mengirimkan atau *submit paper* melalui sistem OPSS dan dapat dilakukan oleh *Author*. *Upload revision* adalah *use case* yang digunakan oleh *Author* untuk mengirimkan perubahan *paper* sesuai dengan komentar atau masukkan dari *Reviewer* berdasarkan hasil *review*. *Author* juga dapat melihat hasil *review* beserta komentar yang diberikan oleh *Reviewer* terhadap *paper* yang sudah dikirimkan. Sedangkan *register* adalah *use case* yang digunakan oleh *Author* untuk mendaftar.

*Editor* adalah *actor* yang bertugas untuk mengatur semua *paper* yang dikirimkan oleh *Author*. *Assign reviewer* adalah *use case* yang memberikan fungsionalitas bagi *Editor* untuk memilih *Reviewer* yang akan me-*review* sebuah *paper*, yang disesuaikan dengan bidang keahlian dari *Reviewer* tersebut. Selain itu *Editor* juga dapat me-*manage* siapa saja *Reviewer* dalam sebuah kegiatan konferensi. Dan *actor Reviewer* memiliki akses untuk me-*review paper* dengan memberikan penilaian dan juga komentar.

Selain *use case* diagram yang memperlihatkan fungsionalitas sistem dan *actor* yang terlibat di dalamnya, dibuat juga analisis dalam bentuk *class* diagram. *Class* diagram memperlihatkan komponen yang ada di dalam sistem. Pada Gambar 4 dapat dilihat *class* diagram dari aplikasi OPSS. Terdapat empat *class* utama, yaitu *class Submission*, *Reviewer*, *Author*, dan *Paper*. *Class Submission* menangani data *paper* yang dikirimkan, sedangkan *class Reviewer* dan *Author* untuk mengelola data dan fungsi dari *actor Author* dan *Reviewer*. Dan *class Paper* untuk mengelola dokumen (*paper* yang dikirimkan baik dalam format Microsoft Office Word dengan ekstensi .doc atau .docx) *submission*.

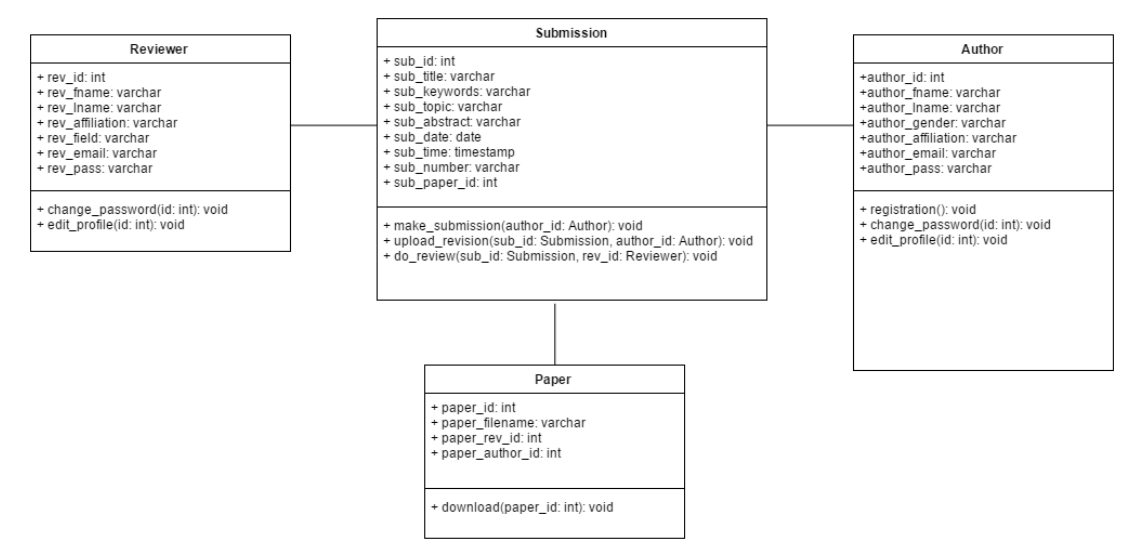

Gambar 4. *Class* diagram OPSS

Sedangkan pada Gambar 5 ditampilkan hasil pembuatan *database* dari aplikasi OPSS. Terdapat 6 tabel yaitu *users, submission, papers, reviewer, reviewed\_paper,* dan *login\_history*. Table *users* menyimpan data pengguna baik *Author*, *Reviewer*, atau *Editor*, dan tabel ini juga menyimpan informasi *login* berupa alamat *email* dan *password* yang digunakan untuk proses authentikasi sistem. Adapun tabel *login\_history* mencatat riwayat masuk dan keluar *user* ke sistem. Tabel *Reviewer* menyimpan data *reviewer* yang ditugaskan untuk me-*review* sebuah *paper*, dimana *reviewer* akan ditunjuk oleh *Editor*. Dan *paper* yang sudah di-*review* akan disimpan hasil *review* di tabel *reviewed\_paper*. Tabel *submission* menyimpan data paper yang dikirimkan oleh *Author*, dan tabel *papers* menyimpan data dokumen (file Microsoft Office Word dengan ekstensi .doc atau .docx) *submission* yang di *upload* oleh Author.

| iscuk users<br>V O                                 | iscuk submission<br>iscuk papers<br>V O<br>V O                                        |
|----------------------------------------------------|---------------------------------------------------------------------------------------|
| guser_id: int(11)                                  | $\alpha$ sub id: int(11)<br>$\#$ paper sub id: int(11)                                |
| guser firstname : varchar(255)                     | a sub number: varchar(255)<br>$\#$ paper author id: int(11)                           |
| guser lastname : varchar(255)                      | gsub title : varchar(255)<br>gpaper filename : varchar(255)                           |
| guser university : varchar(255)                    | gsub date : date<br>iscuk reviewer                                                    |
| guser faculty: varchar(255)                        | V O<br>nsub time : time                                                               |
| ouser gender: enum('Male','Female')                | $\#$ reviewer sub id: int(11)<br>sub_topic: varchar(255)<br>$\#$ reviewer id: int(11) |
| guser email: varchar(255)                          | asub abstract: text<br>mreviewer date assigned : date                                 |
| guser pass: varchar(255)                           | gsub keywords: varchar(255)<br>mreviewer time assigned : time                         |
| ouser account status : enum('Active','Not Active') | asub status: varchar(255)                                                             |
| ouser level: enum('Admin','Reviewer','Author')     | iscuk reviewed paper                                                                  |
| guser reviewer area : text                         | V O                                                                                   |
| iscuk login history<br>v o                         | $\#$ rev reviewer id: int(11)                                                         |
| $\#$ user id: int(11)                              | $\#$ rev sub id: int(11)                                                              |
| nlogin date : date                                 | grev_note: text                                                                       |
| $n$ login time : time                              | grev recommendation: varchar(100)                                                     |
| ologin activity : enum ('Login', 'Logout')         | mrev date : date<br>⊓rev time : time                                                  |

Gambar 5. *Database* dari OPSS

#### 3. HASIL DAN PEMBAHASAN

Hasil pembahasan dalam penelitian ini dijabarkan dengan penjelasan dan *screenshot* hasil pembuatan sistem. Bagian pertama akan dijelaskan tentang hasil pembuatan sistem untuk *Author*. Gambar 6 menampilkan halaman pendaftaran yang digunakan oleh *Author* untuk membuat akun. Dalam form ini *Author* harus mengisi nama depan, nama belakang, Universitas, Fakultas, alamat *email*, jenis kelamin, dan *password*. Setelah *form registration* diisi dengan benar, *Author* mengklik tombol *Create Account*, dan akun akan dibuat dan *Author* dapat langsung masuk ke dalam sistem menggunakan alamat *email* dan *password* yang sudah dimasukkan pada *form registration*.

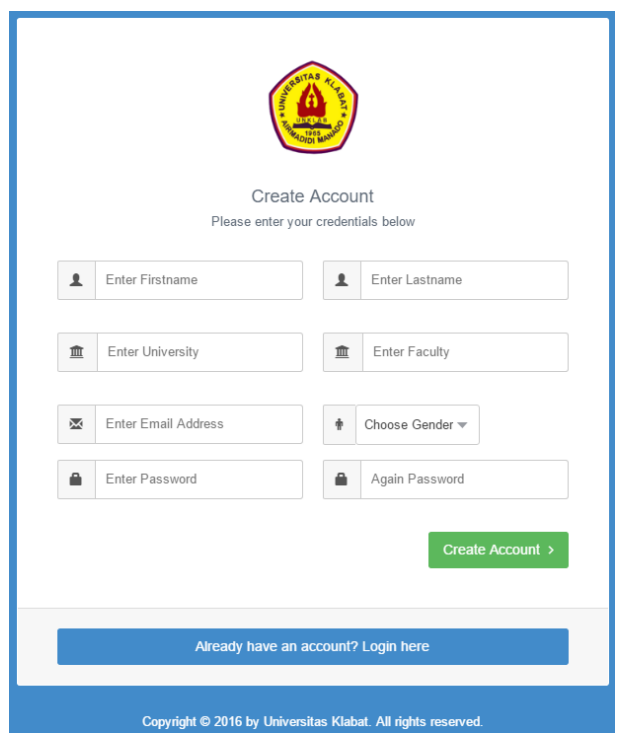

Gambar 6. Tampilan halaman pendaftaran untuk membuat akun *Author*

*Author* dapat mengirimkan paper-nya dengan masuk ke halaman *Submission* kemudian klik tombol *Submit Paper*. Setelah itu *Author* memasukkan data *paper* yang akan dikirimkan. Gambar 7 memperlihatkan tampilan halaman *Submit Paper*. Adapun *field* yang harus diisi adalah judul, topik, kata kunci, abstrak, dan file Microsoft Office Word yang akan di upload dengan ekstensi .doc atau .docx.

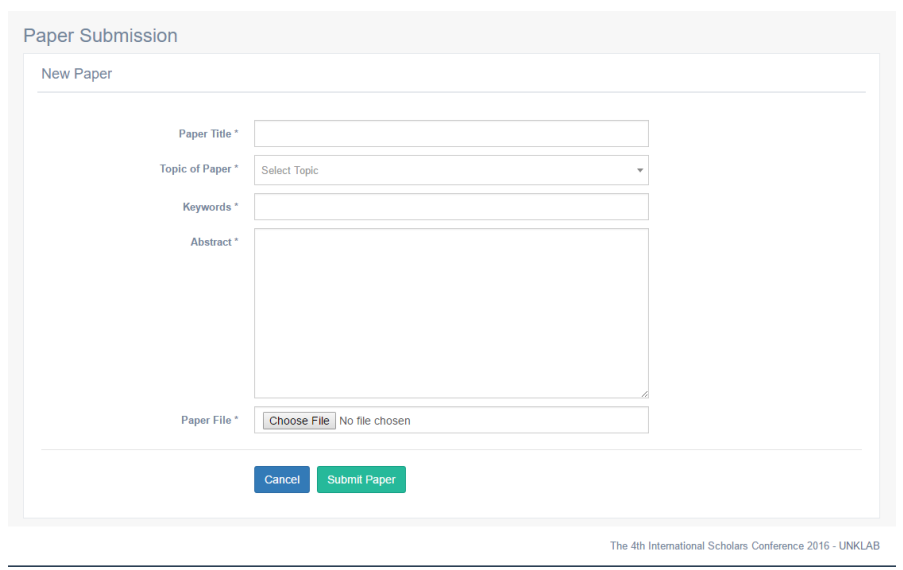

Gambar 7. Tampilan halaman *submit paper*

*Author* juga dapat melihat hasil review yang diberikan oleh *Reviewer*. Gambar 8 menampilkan halaman *View Reviewer's Comment* dari paper yang sudah di-*review*. Ada tiga rekomendasi yang dapat diberikan oleh seorang *Reviewer*, yaitu *Accept* yang berarti *paper* diterima, *Accept with Revision* berarti *paper* diterima tapi perlu dilakukan perubahan, atau *Reject* yang berarti *paper* tersebut ditolak. Jika rekomendasi *paper* yang diberikan adalah *Accept with Revision*, maka *Author* harus memasukan *file* revisi *paper* melalui halaman *Upload Revision*. Gambar 9 memperlihatkan halaman *Upload Revision*.

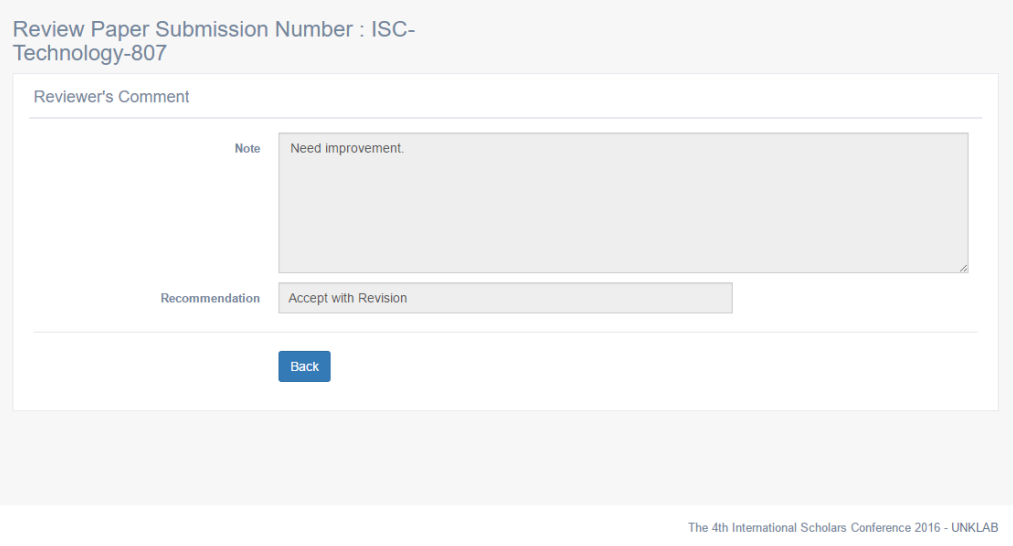

Gambar 8. Halaman *Reviewer's Comment*

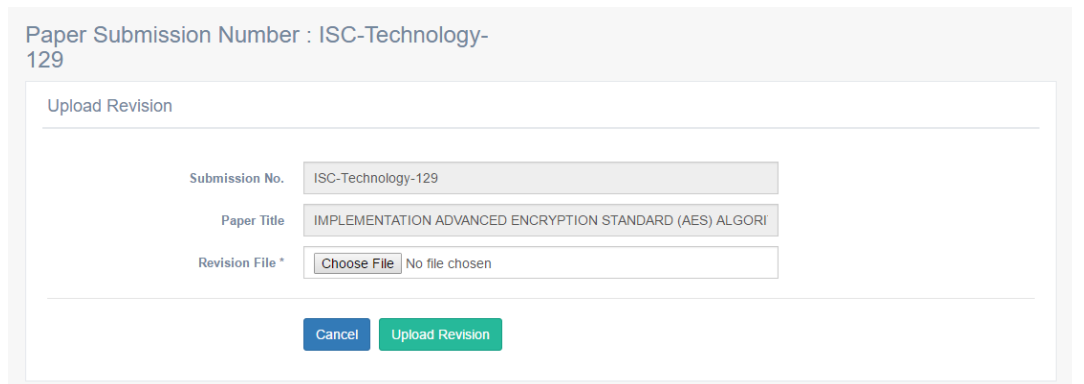

Gambar 9. Halaman *upload revision*

Adapun *Reviewer* yang bertugas untuk melakukan *review* dapat melakukan tugasnya dengan masuk ke halaman *Review Paper*. Tampilan halaman *review paper* dapat dilihat pada Gambar 10. Pada halaman ini *Reviewer* dapat memberikan komentar dan rekomendasi untuk *paper* yang telah di-*submit*. Sebelum *Reviewer* memberikan komentar dan rekomendasi, *Reviewer* terlebih dahulu harus men-*download paper* yang akan di-*review*.

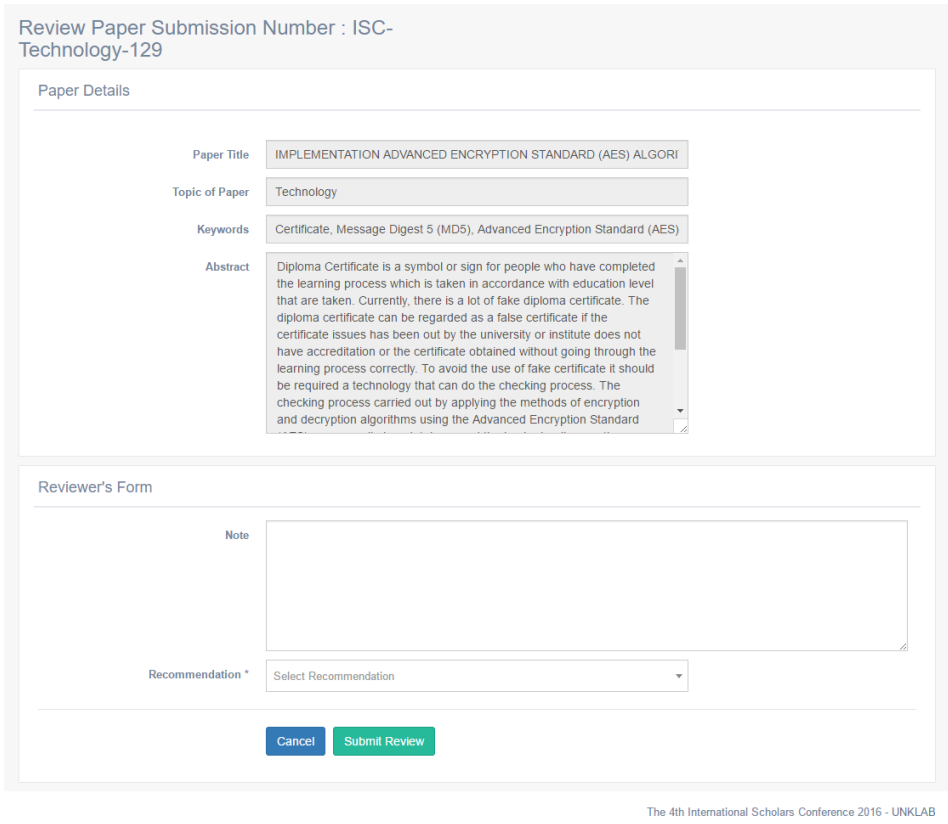

Gambar 10. Halaman *review paper*

Selanjutnya *Editor* yang melakukan proses administrasi *paper* dan *reviewer* dapat melakukan tugasnya melalui halaman *dashboard Editor*. Pada halaman *dashboard*, *Editor* dapat melihat jumlah *Author* yang mendaftar, jumlah *paper* yang disubmit, jumlah Universitas asal *Author*, dan jumlah *Reviewer*. Selain itu *Editor* juga

dapat melihat statistik *paper* yang sudah dimasukkan, baik berdasarkan Universitas atau berdasarkan topik. Gambar 11 memperlihatkan halaman *dashboard Editor*.

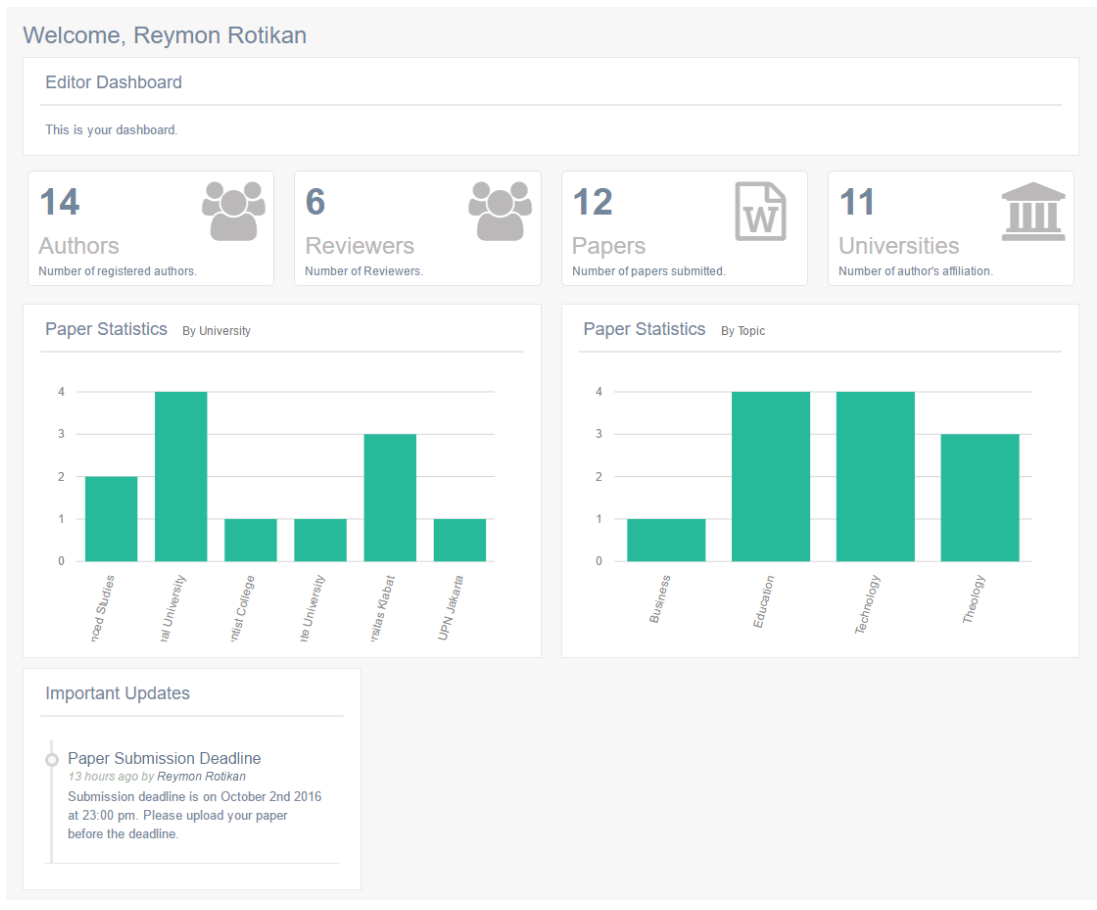

The 4th International Scholars Conference 2016 - UNKLAB

Gambar 11. Halaman *dashboard Editor*

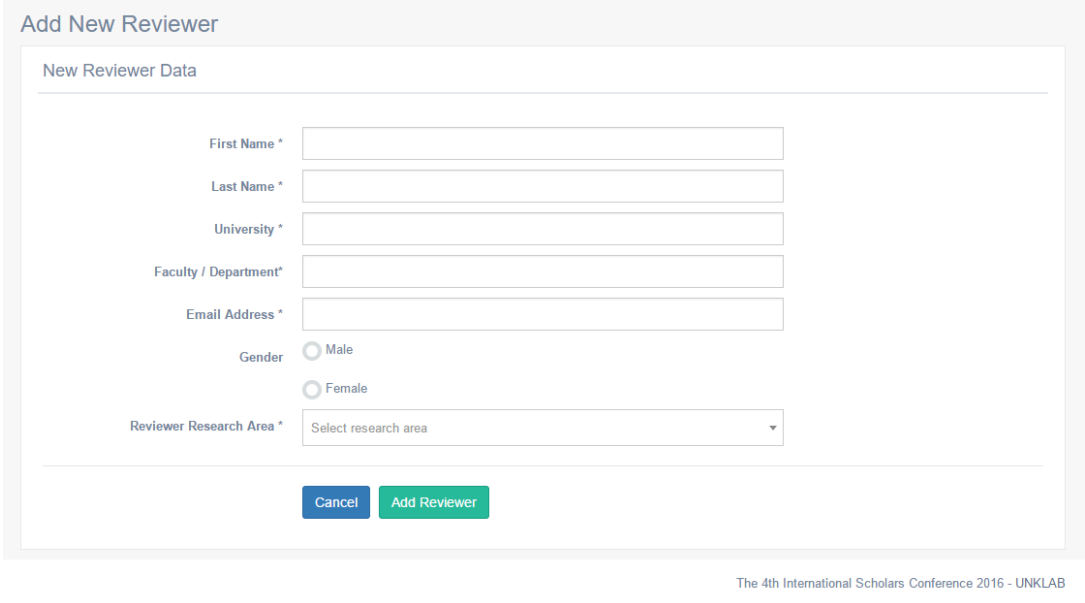

Gambar 12. Halaman tambah *Reviewer*

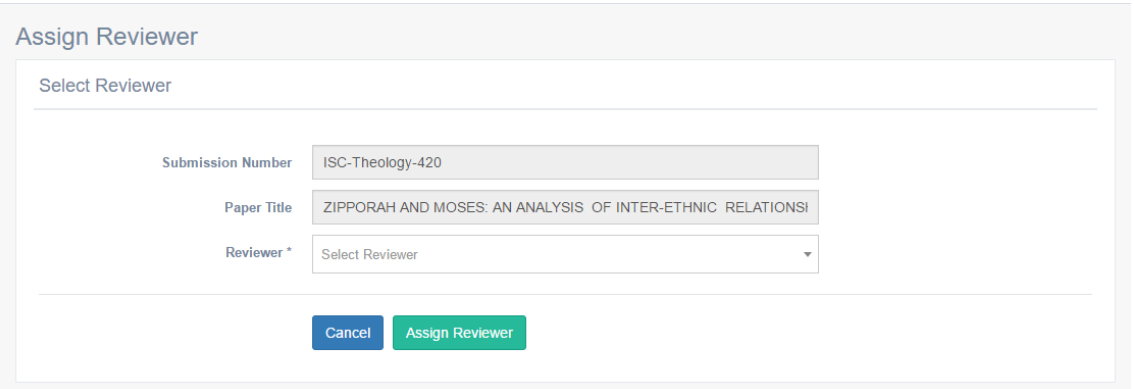

Gambar 13. Halaman *assign Reviewer*

Tugas lain dari *Editor* adalah me-*manage Reviewer*, yaitu membuat akun untuk *Reviewer*, *assign Reviewer* untuk melakukan *review paper*, selain itu *Editor* juga dapat me-*reset password Reviewer*, mengaktifkan atau me-nonaktifkan akun *Reviewer*. Pada Gambar 12 dapat dilihat formulir untuk menambah *Reviewer*, dimana untuk menambah *Reviewer*, data yang perlu dimasukkan adalah nama depan, nama belakang, Universitas, Fakultas, alamat *email*, jenis kelamin, dan area riset dari *Reviewer* tersebut. Setelah formulir diisi lengkap, *Editor* meng-klik tombol *Add Reviewer* untuk membuat akun. Setelah akun *Reviewer* dibuat, *Reviewer* dapat langsung *login* ke sistem. Dan Gambar 13 memperlihatkan halaman *assign reviewer*, dimana pada halaman ini *Editor* dapat memilih *Reviewer* mana yang akan me-*review paper* sesuai dengan bidang ilmunya.

## 4. KESIMPULAN

Sistem OPSS yang telah dibuat dalam studi ini secara efektif dapat digunakan untuk proses pengiriman (*submission*) *paper* untuk suatu kegiatan konferensi ilmiah. Dengan tampilan sistem yang sederhana dapat memudahkan *Author*, *Reviewer*, dan *Editor* dalam menggunakan sistem OPSS. Walaupun dengan tampilan yang sederhana ini membuat fitur yang disediakan juga hanya sedikit, dimana tidak ada fitur untuk melayani proses pembayaran biaya konferensi, pengecekan *layout paper*, dan lain sebagainya.

# 5. SARAN

Pengembangan lanjutan dari sistem ini adalah menambahkan fitur pembuatan *form reviewer* sesuai dengan *requirements* setiap penyelenggara konferensi, dan modul pembayaran. Selain itu pengintegrasian dengan sistem absensi [7] yang dibuat pada studi sebelumnya juga akan dilakukan untuk melengkapi sistem manajemen konferensi ilmiah.

## UCAPAN TERIMA KASIH

Penulis mengucapkan terima kasih kepada Universitas Klabat yang telah memberi dukungan finansial terhadap penelitian ini.

# DAFTAR PUSTAKA

- [1] Public Knowledge Project, 2016, Open Conference System (OCS), [https://pkp.sfu.ca/ocs,](https://pkp.sfu.ca/ocs) diakses tgl 8 November 2016.
- [2] EDAS, 2016, EDAS: Editor's Assistant, [https://edas.info/doc,](https://edas.info/doc) diakses tgl 8 November 2016.
- [3]EasyChair, 2016, EasyChair: The Conference System, [http://easychair.org,](http://easychair.org/) diakses tgl 8 November 2016.
- [4] Boehm. B., 1988, A Spiral Model of Software Development and Enhancement, *IEEE Computer*, vol. 21, no. 5, pp. 61-72.
- [5] Pressman. R.S., 2010, *Software Engineering: A Practicioner's Approach 7th Edition*, McGraw-Hill, New York.
- [6]Miles. R dan Hamilton. K, 2006, *Learning UML 2.0: A Pragmatic Introduction to UML,*  O'Reilly Media, Inc, California.
- [7] Rotikan. R, 2016, Pengembangan Sistem Absensi Untuk Kegiatan Konferensi, Jurnal Sisfotenika, vol. 6, no. 1, hal. 46-55.